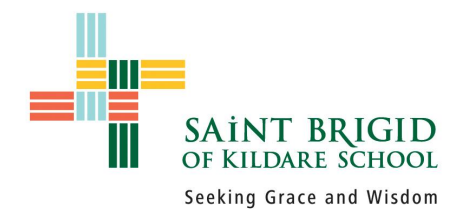

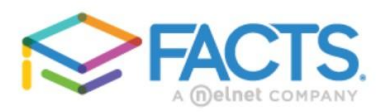

### **Family Portal Login**

#### District Code: Adding funds to your student's sbk-oh User Name: Password (case-sensitive): Forgot User Name/Password? **Saint Brigid of Kildare School** Parent Student Staff School Login **School Home Create New Family Portal Account** Calendar Resource Documents Web Forms Ê **A** Student  $\overline{\text{TC}}$  $\mathbf{L}$  Family  $\sum$  Apply / Enroll Financial **O** Prepay Accounts 2023-2024 School Year Cafeteria  $0.00$ **ADD FUNDS Select Term** Term 2023-2024 School Year  $\backsim$ **ACCOUNT NAME CURRENT PAYMENT AMOUNT** NEW RALANCE **BALANCE** Cafeteria Kerinan Jordan  $$0.00$ **Enter Amount** PAYMENT AMOUNT \$0.00

# Cafeteria account 1 - Navigate to <https://factsmgt.com/>

- 2 Click on Family Log in.
- 3 Click on FACTS Family Portal
- 4 Type your log in information
	- The school code is sbk-oh
- 5 Click log in

6 - In the black menu on the left hand side, click on the Financial tab located at the very bottom.

7 - You should then see a box labeled Prepay accounts.

- Some families may have a balance from previous years.
- Each family will have one account. If you have multiple children, all lunch money will be pulled from the family account.

## 8 - Click Add funds.

9 - Here you can add any amount you wish. 10 - Click Next -

### Payment Method

11 - Enter your payment information.

> ● It will only allow you to pay with a bank account.

12 - It will show you a **confirmation** screen after submitting your payment, and then it should take you back to the Financial screen in Facts.